| <b>Note:</b> This is a suggested testing procedure that requires a working knowledge of DOS, and a program called "FTP.exe". |
|----------------------------------------------------------------------------------------------------|
| FTP Server IP Address:                                                                                                    |
| Account Name:                                                                                                    |
| Password:                                                                                                    |
|                                                                                                    |
|                                                                                                    |
| Fig. 1                                                                                                    |

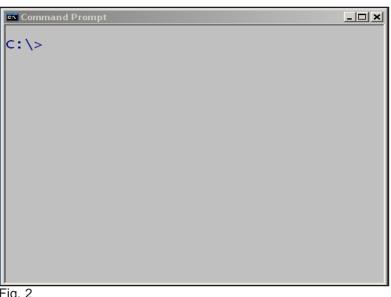

Fig. 2
Open a DOS command prompt window.

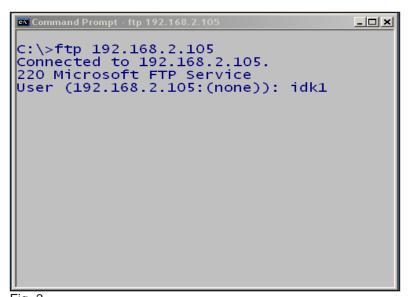

Fig. 3
At the command prompt on the DOS screen type: "ftp" the IP
Address of the FTP server. Then press Enter. At the "User"
prompt, type in your Account Name.

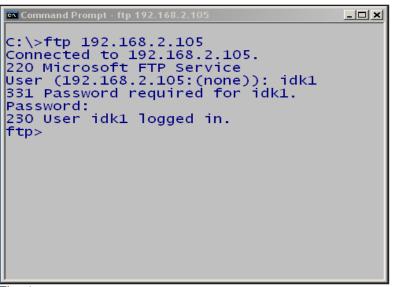

Fig. 4
Enter your Password and press Enter. You should see "230
User Account Name logged in."

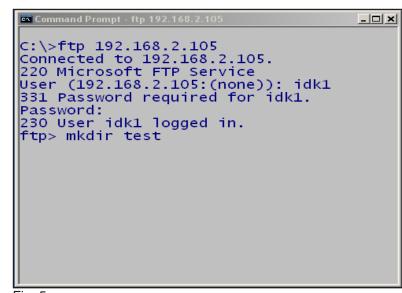

Fig. 5
At the ftp prompt, enter "mkdir test".

```
C:\>ftp 192.168.2.105
Connected to 192.168.2.105.
220 Microsoft FTP Service
User (192.168.2.105:(none)): idk1
331 Password required for idk1.
Password:
230 User idk1 logged in.
ftp> mkdir test
257 "test" directory created.
ftp>
```

Fig. 6
You should see "257 "test" directory created."

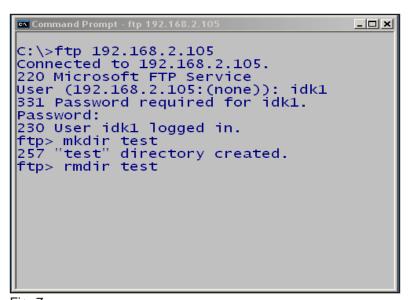

Fig. 7
At the ftp prompt, enter "rmdir test".

```
C:\>ftp 192.168.2.105
Connected to 192.168.2.105.
220 Microsoft FTP Service
User (192.168.2.105:(none)): idk1
331 Password required for idk1.
Password:
230 User idk1 logged in.
ftp> mkdir test
257 "test" directory created.
ftp> rmdir test
250 RMD command successful.
ftp>
```

Fig. 8
You should see "250 RMD command successful".

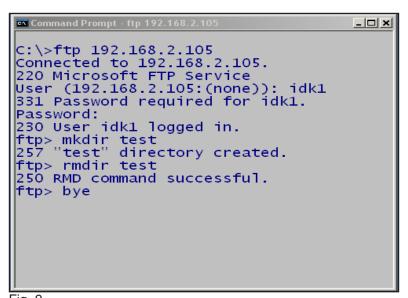

Fig. 9
At the ftp prompt, enter "bye". Then press Enter.

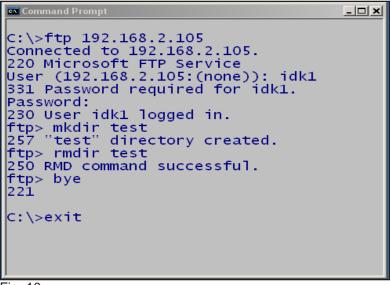

Fig. 10
At the command prompt, enter "exit". Then press Enter. This will end your DOS session.

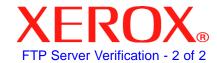

## **Quick Start Guide**

**FTP Server Verification** 

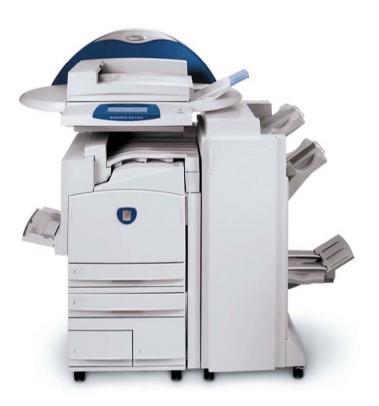

WorkCentre Pro C2128/C2636/C3545